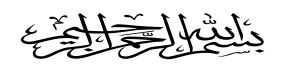

### **شرح إدراج )) عمود (( أو )) صف (( في ورقة عمل إكسل**

## **يف البداية نقوم بتحديد اخللية ، وذلك بالضغط عليها**

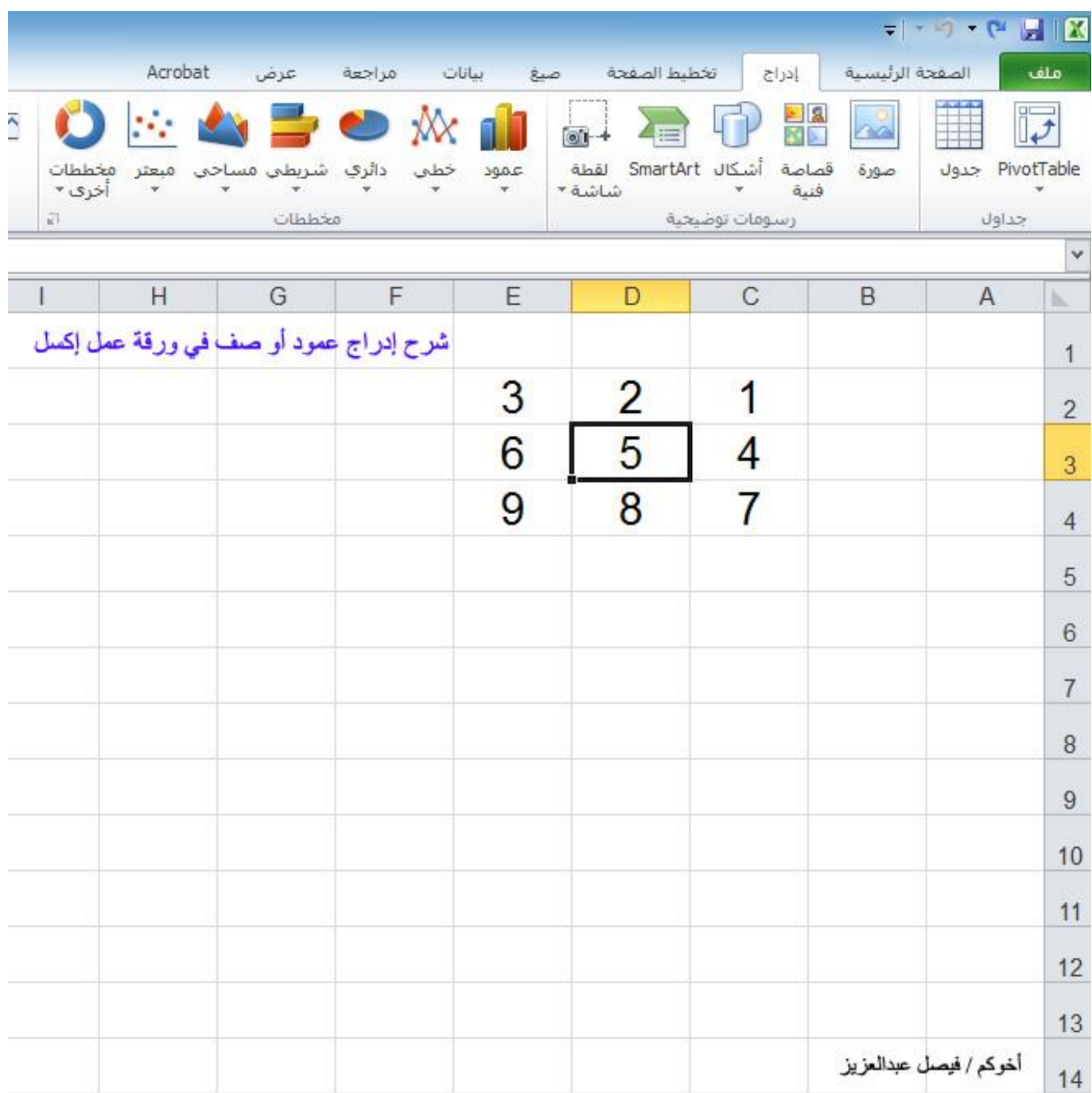

# **)) أوالً : إضافة عمود ،** في ورقة عمل اكسل **(( 1( نقوم بالضغط بزر الفأرة األمين على اخللية ثم نقوم باختيار )) إدراج ((**

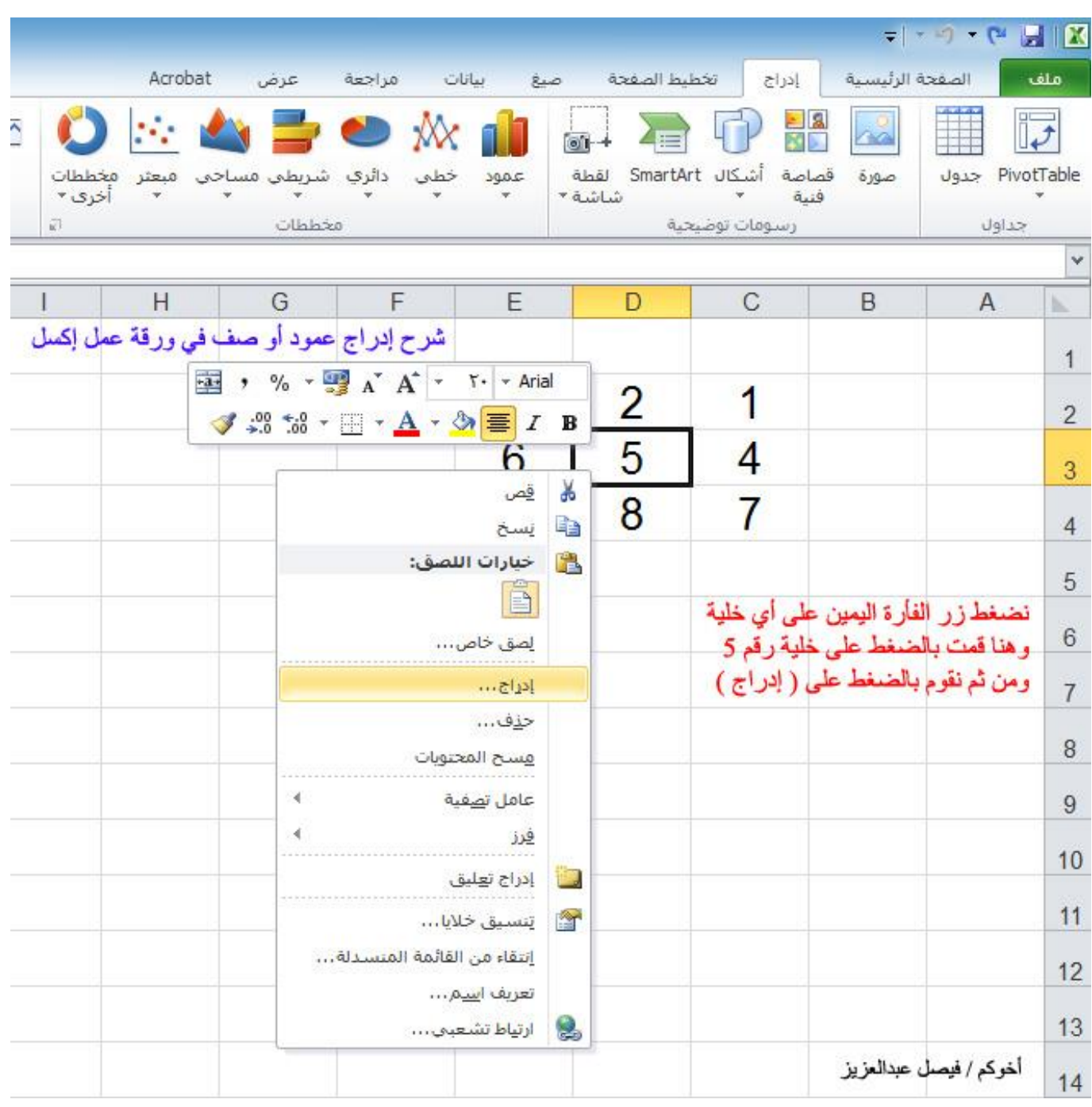

### **2( بعد الضغط على كلمة إدراج**

# **نقوم باختيار )) عمود بأكمله (( ثم موافق**

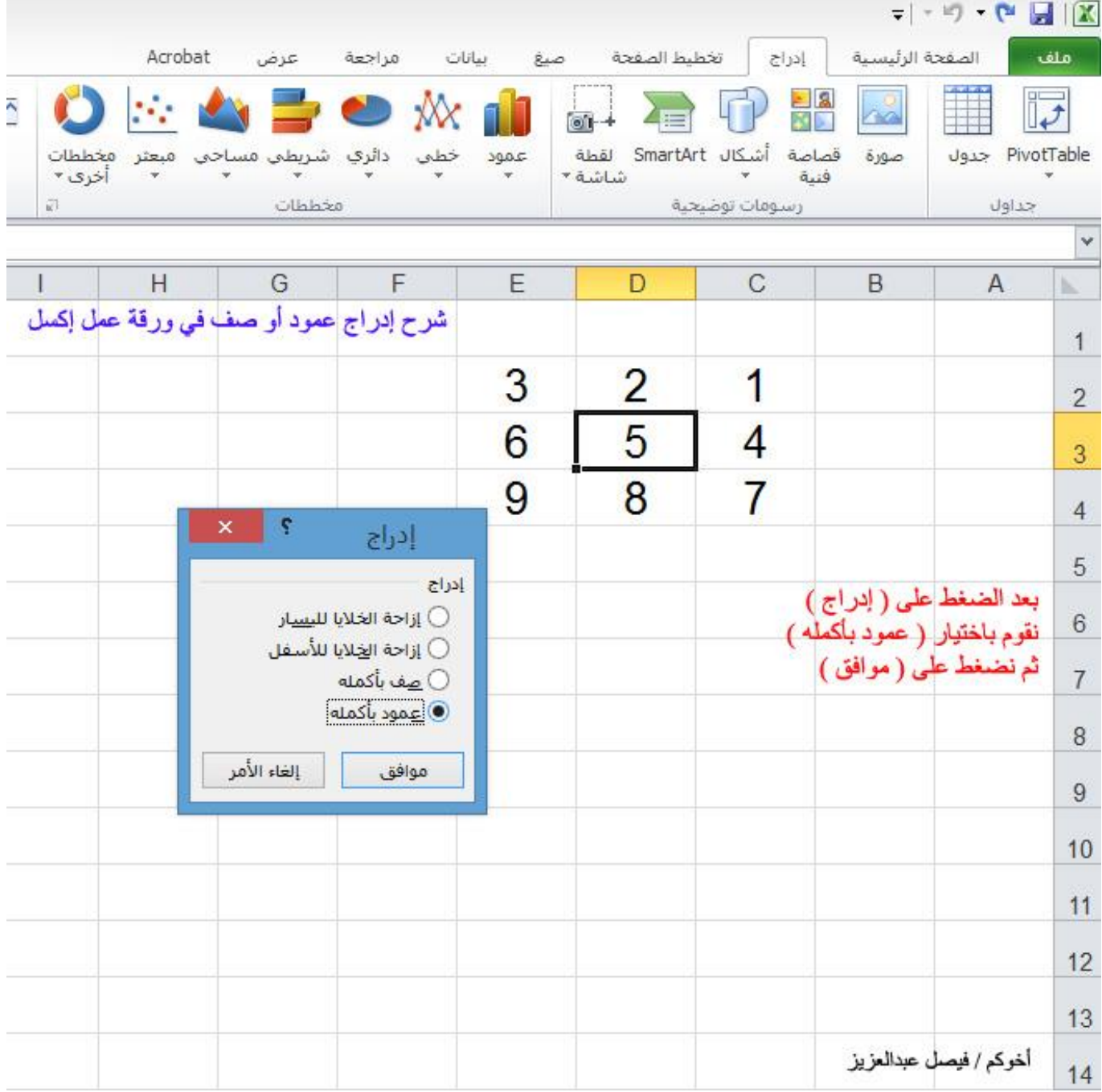

# **3( نالحظ هنا أنه مت إضافة العمود إىل**

# **)) ميني اخللية (( التي مت حتديدها بزر الفأرة**

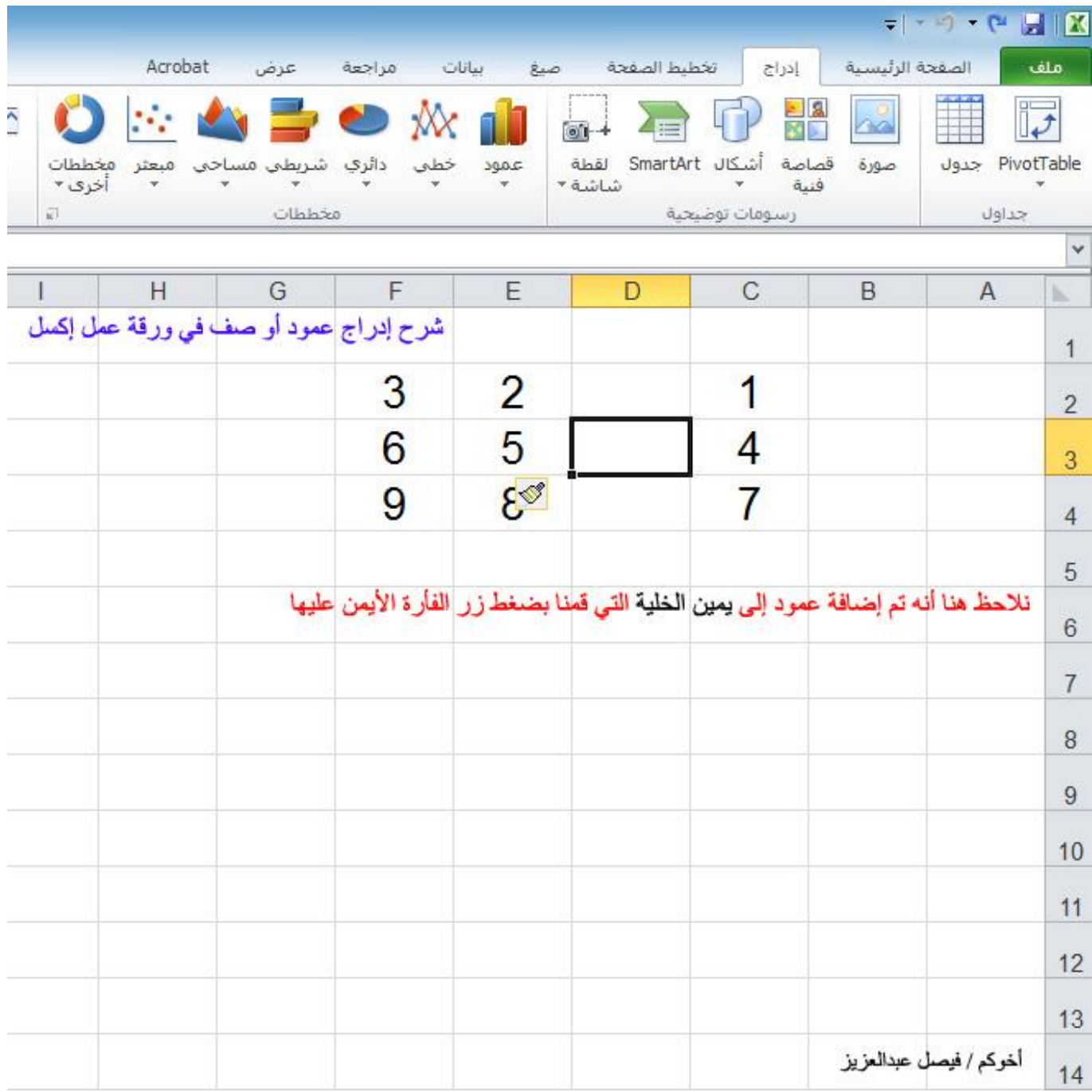

# **)) ثانياً : إضافة صف ،** في ورقة عمل اكسل **(( 1( نقوم بالضغط بزر الفأرة األمين على اخللية ثم نقوم باختيار )) إدراج ((**

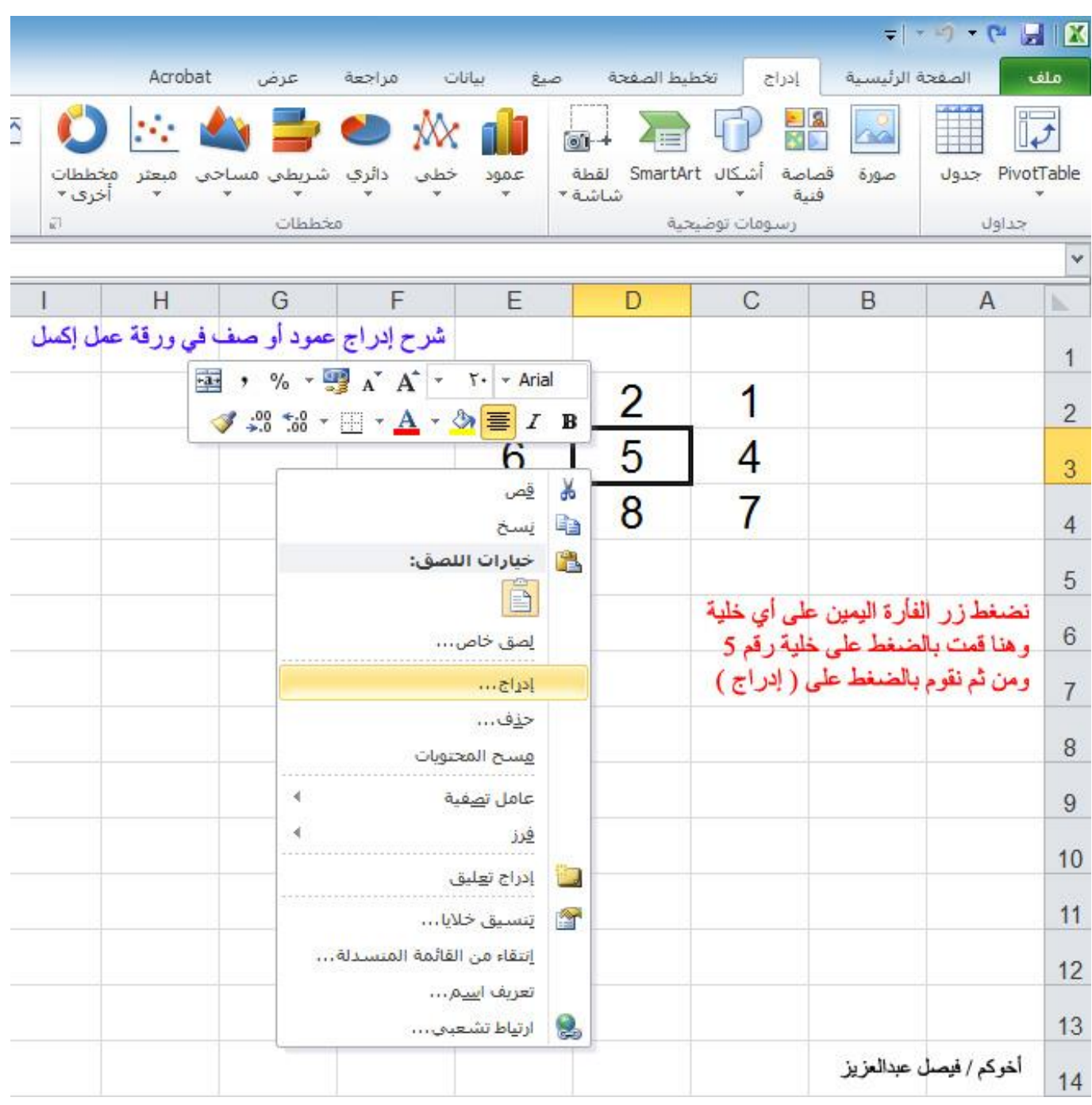

### **2( بعد الضغط على كلمة إدراج**

# **نقوم باختيار )) صف بأكمله (( ثم موافق**

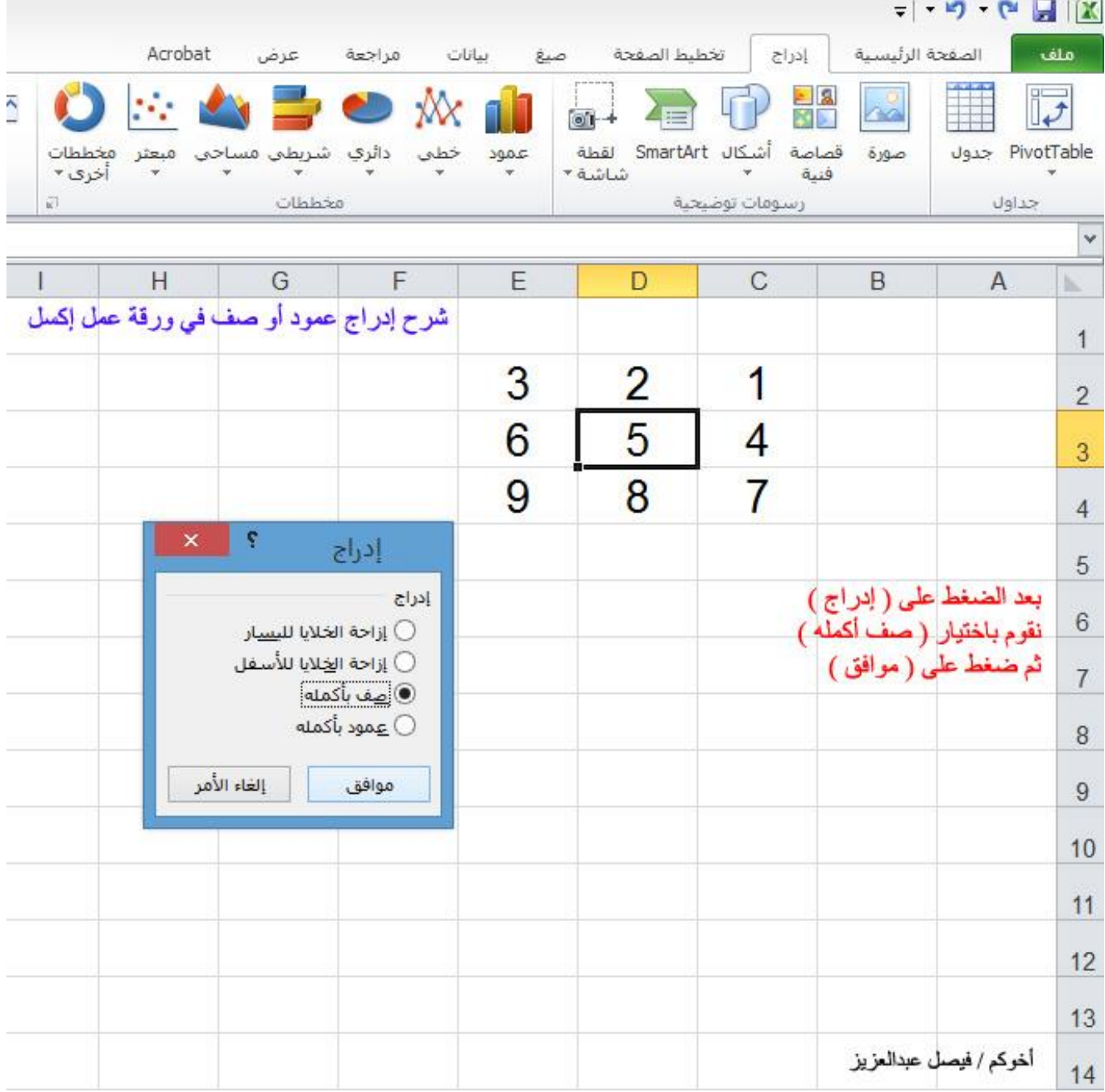

### **3( نالحظ هنا أنه مت إضافة الصف إىل**

## **)) أعلى اخللية (( التي مت حتديدها بزر الفأرة**

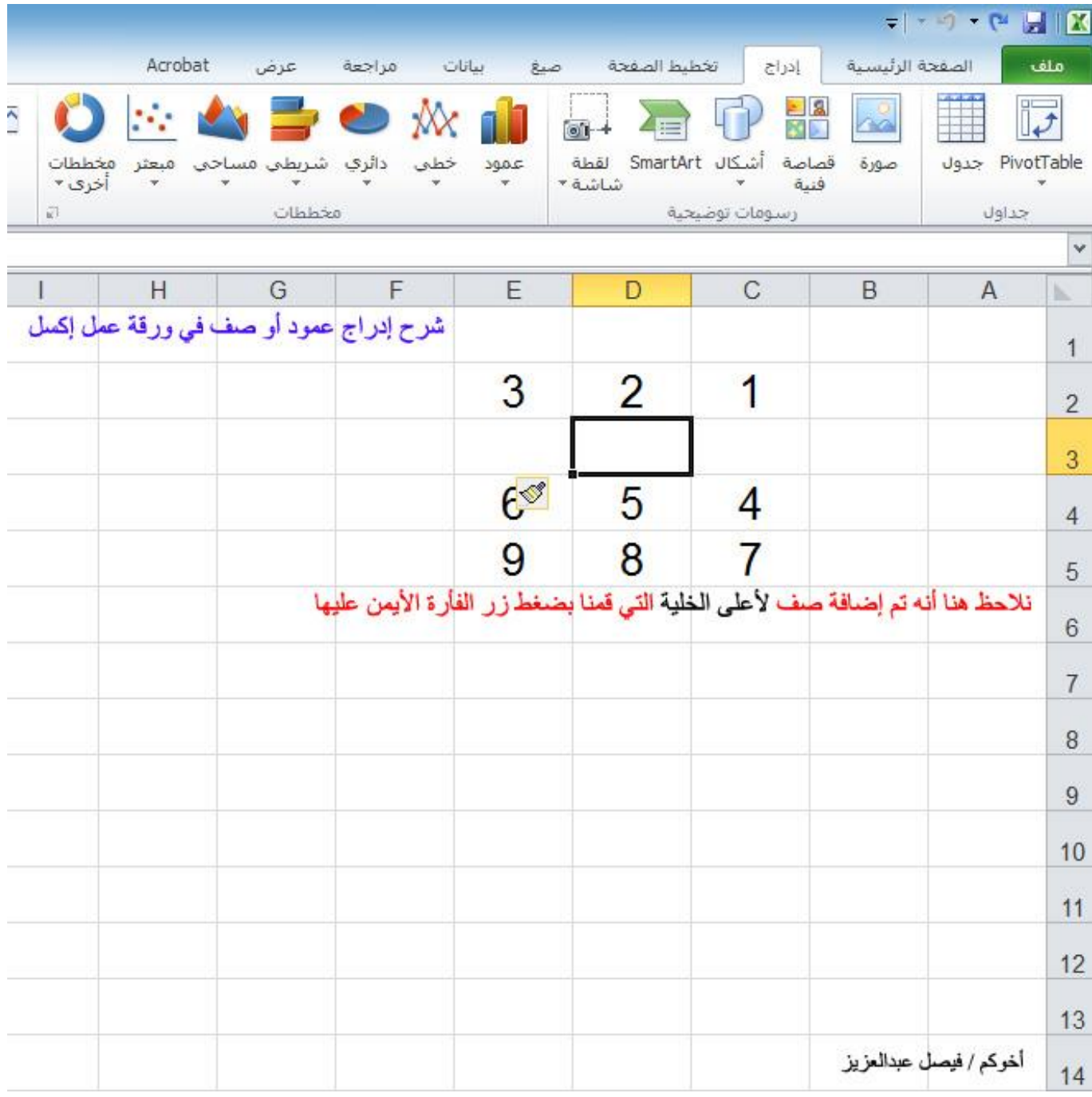

#### هذا تطبيق عملي لطريقة إدراج عمود أو صف

#### في ورقة عمل اكسل

#### أسا'ل اللّه أن يوفق الجميع لما يحبه ويرضاه